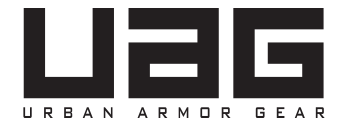

# トラックパッド付き BLUETOOTHキーボード

取扱説明書

APPLE IPAD 10.2"

# はじめに

トラックパッド付きUAG Bluetoothキーボードは優れた保護性能を提供します。頑丈で滑りにくい外装を採用したキー ボードは、UAGによる保護への取り組みを表しています。Bluetooth接続を備え、本キーボードは優れたノートパソコ ンのようなタイピング体験、トラックパッド機能、防水性を提供します。低消費電力Bluetooth接続により、1回の充電 で従来より長時間動作可能です。

# 特長

- 4フィート落下からの保護
- 抗菌性の外装
- マルチタッチ対応トラックパッド
- 防水キーボード
- ビルトイン保護ケース
- 複数の表示角度に対応したヒンジ式スタンド
- セキュアマルチデバイスペアリング(最大2台のデバイス)
- USB C充電
- スリープ/復帰機能
- 専用マルチメディアキー

# 互換性

- iPad 10.2"(2021年第9世代)
- iPad 10.2"(2020年第8世代)
- iPad 10.2"(2019年第7世代)

最新情報と互換性に関する情報はwww.urbanarmorgear.comもしくは現地代理店のサイトをご覧ください。

# 仕様

- Bluetoothバージョン: 5.1
- 電源入力: DC5 V、180 mA
- 電源接続: USB C
- 充電時間:約1.5時間
- バッテリー容量: DC3.7 V、250 mAh

# パッケージの内容

- トラックパッド付きBluetoothキーボード
- ビルトイン保護ケース
- USB C充電ケーブル
- 取扱説明書

## ケースの取り付け

1.ケースを平らな場所に置きます。 2.デバイスのカメラをケースのカメラ開口部に合わせます。 3.上部(カメラ側)から先にデバイスをはめ込みます。 4.デバイスがケースに固定されるように、無理せずケースに押し込みます。 5.デバイスの四隅を押して、デバイスがケースに正しく取り付けられていることを確認します。

## 表示角度の調整

本Bluetoothキーボードは、カバースタンドと合わせて複数の表示角度に調整できるヒンジを内蔵しています。 表示角度を調整するには、タブレットケースの上端を持ち、もう一方の手でヒンジ式スタンドを希望の角度に調整します。

#### キーボードの電源

必ず付属のUSB-C充電ケーブル、互換性のあるUSB-C 5 V充電器(付属していません)を使用して、キーボードを充電 してからお使いください。また、互換性のあるコンピューティングデバイスのUSB-Cポートでキーボードを充電するこ ともできます。

#### 電源を入れるには

キーボードの右上隅にある電源キーを使います。電源LEDが点灯するまで電源キーを1秒間長押ししてから、 指を放します。

#### 電源を切るには

電源キーを3秒間長押しします。電源LEDが3回点滅し、キーボードの電源がオフになったことを示します。

#### スタンバイモード

40秒間使われないと、キーボードはスタンバイモードになります。 いずれかのキーを押すとスリープから復帰します。

# キーボードのペアリング

本Bluetoothキーボードは、最大2台のデバイスとペアリングできます。一度ペアリングすると、キーボードの Bluetooth 1キーとBluetooth 2キーを押してデバイスを簡単に切り替えることができます。ペアリングは以下の手順で 行います。

1.デバイスのBluetooth接続が有効になっていることを確認します。

2. \* 1または \* 2キーを3秒間長押しします。電源キーのLEDが速い点滅を始めたら、キーから指を放します。 キーボー ドはペアリングモードになっています。

3.デバイスのBluetooth設定画面で「UAG Keyboard 0XXXX」を検索します。最後の4桁の数字が、トラックパッド左 側にある白いラベルの数字と一致する必要があります。

- 4. Bluetoothデバイスリストから対応するキーボードを選択します。
- 5.セキュリティパスキーの入力が必要です。
- 6.UAG Bluetoothキーボードの4桁のパスキーを入力し、ReturnキーまたはEnterキーを押します。
- 7.これでキーボードがペアリングされ、デバイスに接続されました。
- 8.ペアリングに失敗した場合、または2番目のデバイスをペアリングする場合、上の手順を繰り返します。

# バッテリー寿命チェック

Fn +「B」キーを押します。電源キーのLEDインジケータが次のいずれかのパターンで点滅します。

- 1.4回点滅 = バッテリー残量約80%~100%
- 2.3回点滅 = バッテリー残量60%~79%
- 3.2回点滅 = バッテリー残量35%~59%
- 4.1回点滅 = バッテリー残量34%未満

バッテリーが長時間もつように、Bluetoothキーボードがオンのまま数分間使用されないとスリープモードに 入ります。いずれかのキーを押すと復帰します。

## ファンクションキー

- 1 BLUETOOTH 1 : キーボードとデバイスをペアリングします
- 2 BLUETOOTH 2 : キーボードを別のデバイスにペアリングします。別のデバイスとペアリング済みの場 合、 \*1または \*2を押すと瞬時に切り替えられます。
- □ ホーム: デバイスのホーム画面を表示します
- ロック : デバイスのスリープモードを有効または無効にします。
- マイク: Siriを有効にします
- 言語記号 : キーボードの言語を切り替えます(デバイスでアクティブな場合)。
- キーボードの非表示/表示:デバイス画面上でキーボードの非表示/表示を切り替えます。
- 前の曲 : 選択されているプレイリストで前の曲に戻ります。
- ▶Ⅱ 再生/一時停止: 現在のプレイリストを再生または一時停止します。
- ▶▶ 次の曲:選択されているプレイリストで次の曲に移動します。
- ■× ミュート:デバイスの音声をミュートします。
- 音量ダウン:デバイスの音量を下げます。
- 音量アップ: デバイスの音量を上げます。

電源 : キーボードのオン/オフを切り替えます。電源をオンにする時は1秒間、オフにする時は3秒間長押しします。 CAPS LOCK: Caps Lock機能を有効にします。Caps Lockがオンの場合、インジケータライトはオフになるまで 点灯したままです。Caps Lockをオフにするには、もう一度このキーを押します。

# トラックパッド

トラックパッドは、次のような一般的なマルチタッチジェスチャーをサポートしています。

- スワイプ
- タップ
- ピンチ
- スクロール

1年間の限定保証

# 輸入販売元: 株式会社プリンストン DRL: https://www.princeton.co.jp/

# プリンストンでは、インターネットのホームページにて、最新の製品情報や対応情報を紹介しています。

■ テクニカルサポート ・ 商品および保証に関するお問い合わせ先

■ 株式会社プリンストン テクニカルサポート

#### お電話でのお問い合わせ

Webからのお問い合わせ

- URL https://www.princeton.co.jp/support/contacts 111 03-6670-6848
	-

※ つながらない場合は、 Webからのお問い合わせもご利用ください。

受付 : 月曜日~金曜日の 9:00 ~ 12:00、13:00 ~ 17:00 (祝祭日および弊社指定休業日を除く)

#### FCCステートメント

注:この機器はFCC規則のパート15に従ってテストされ、クラスBデジタルデバイスの制限に準拠していることが確認されています。これらの制限は、住宅設 備における有害な干渉に対して合理的な保護を提供するように設計されています。この装置は無線周波数エネルギーを使用、生成、放射する可能性があ り、指示に従って設置および使用しない場合、無線通信に有害な干渉を引き起こす可能性があります。ただし、特定の設置条件で干渉が発生しないことを 保証するものではありません。この機器がラジオやテレビの受信に有害な干渉を引き起こす場合(機器の電源をオフまたはオンにすることで判断できます) 、次の方法で干渉を取り除くことをお勧めします。

- 受信アンテナの向きを変えるか、再配置します。
- 本装置と受信機の間隔を空けます。
- 本機器を、受信機が接続されている回路とは別のコンセントに接続します。
- 販売店または経験豊富なラジオ/テレビ技術者に相談します。

コンプライアンス責任者によって明示的に承認されていない変更または修正は、 機器を操作するユーザーの権限を無効にする可能性があります。 本デバイスはFCC規則のパート15に準拠しています。運用は次の2つの条件の対象です。 ( 1 )このデバイスは有害な干渉を引き起こさず、( 2 )このデバイスは、望ましくない動作を引き起こす可能性のある干渉 を含む、受信された干渉を受け 入れなければなりません。

#### ICES-003 CLASS B NOTICE - AVIS NMB-003, CLASS B

#### このクラスBデジタル機器はカナダICES-003に準拠しています。

このデバイスには、カナダ科学経済開発省のライセンス免除RSSに準拠したライセンス免除の送信機/受信機が含まれています。運用は次の2つの条件の 対象で。( 1 )このデバイスは干渉を引き起こさず、( 2 )このデバイスは、デバイスに望ましくない動作を引き起こす可能性のある干渉を含む、あらゆる干渉 を受け入れなければなりません。

#### 適合宣言

ここにUrban Armor Gear, LLCはデバイスが指令2014/53/EUおよび2011/65/EUに準拠していることを宣言します。EU適合宣言の全文は、次のインター ネットアドレスで入手できます: https://www.urbanarmorgear.com/EU-DOC

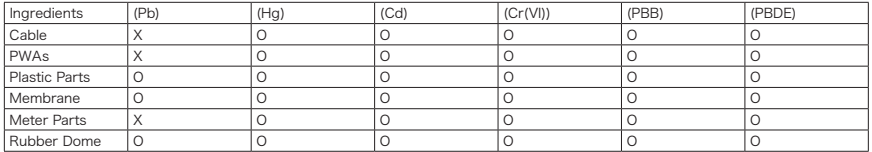

O stands for this toxic and hazardous content in homogeneous material is under the SJ/T11363-2006 Standards limits. X stands for this toxic and hazardous content in homogeneous material is beyond the SJ/T11363-2006 Standards limits

Under the ingredients with ʻX' in the form all are up to ROHS; "on 27 January 2003 the European parliament and the council announce electronic equipment in limiting the use of certain hazardous substances directive 2002/95 / EC" Note: the environmental protection using period reference standard depends on the product of the regular work temperature and humidity conditions.

©2023 Urban Armor Gear, LLC. All rights reserved. Urban Armor Gear®, UAG® logo, and other related trademarks are trademarks of Urban Armor Gear, LLC, registered in the US and other countries. All other trademarks and registered trademarks are the property of their respective owners. Patent-www.urbanarmorgear.com/Intellectual-Property

Urban Armor Gear, LLC 1601 Alton Parkway, Suite C, Irvine, CA 92606

Made in China

# FCCEX®